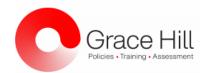

## \*\*Pre-registration is <u>required</u>. Registration closes 24-hours before the scheduled webinar\*\*

\*Click on the link and choose the date/time that best fits your schedule from the drop-down\*

| Product | Webinar Topic                                                    | Here is What You Can Expect                                                                                                    | Webinar Registration Link                                    |
|---------|------------------------------------------------------------------|----------------------------------------------------------------------------------------------------|--------------------------------------------------------------|
| Vision  | Setting Up Your<br>System  Duration: 1 Hour                      | <ul> <li>High-level overview of your Vision Platform</li> <li>Update Support Message and Login Screen Message</li> <li>How to change system access Roles</li> <li>Setting up Groups</li> <li>Brand &amp; Customize your Admin Console and Learning Center</li> </ul> | CLICK HERE to Register for<br>Setting Up Your System         |
| Vision  | Managing Vision  Duration: 1 Hour                                | <ul> <li>Review the day-to-day functions of Vision</li> <li>Managing Assignments</li> <li>Data Manager Changes</li> <li>Reports/Report Distributions</li> </ul>                                                                                                    | CLICK HERE to Register for Managing Vision                   |
| Vision  | Building Custom Content Call  Duration: 1 Hour                   | <ul> <li>Create a course profile in Vision</li> <li>Add content to your course</li> <li>Build a quiz, survey, homework, etc</li> <li>Managing Versions &amp; New Releases</li> <li>Deploy a course</li> </ul>                                                        | CLICK HERE to Register for Building Custom Content           |
| Vision  | Creating Performance Awards (Platinum Feature)  Duration: 1 Hour | <ul> <li>Create a Dynamic and One-Time<br/>Award</li> <li>How to set Award criteria</li> <li>How to turn on the Awards<br/>Leaderboard in the Learning Center</li> <li>Awards Reporting</li> </ul>                                                                   | CLICK HERE to Register for<br>Creating Performance<br>Awards |
| Vision  | Tracking Live Training  Duration: 1 Hour                         | <ul> <li>Create an Instructor-Led Course<br/>Profile (Webinar and In-Person)</li> <li>3 Types of ILT</li> <li>Create and manage course sessions</li> <li>Enroll learners, track attendance, &amp; close session</li> </ul>                                           | CLICK HERE to Register for Tracking Live Training            |

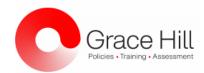

## \*\*Pre-registration is <u>required</u>. Registration closes 24-hours before the scheduled webinar\*\*

\*Click on the link and choose the date/time that best fits your schedule from the drop-down\*

| Vision   | Virtual Classroom<br>(Platinum Feature)  Duration: 1 Hour | <ul> <li>Create a Course Profile in Vision</li> <li>Create a Virtual Classroom session</li> <li>Enroll Learners</li> <li>How to Start a Virtual Classroom Session, track attendance, &amp; close session</li> <li>Reporting</li> <li>Zoom Features Covered:</li> <li>Host &amp; Participant Navigation Bar Overview</li> <li>Features: Breakout Rooms, Chat, Polls, Whiteboard, &amp; Annotation</li> </ul> | CLICK HERE to Register for Virtual Classroom |
|----------|-----------------------------------------------------------|----------------------------------------------------------------------------------------------------|----------------------------------------------|
| Validate | Managing Validate (Validate Feature)  Duration: 1 Hour    | <ul> <li>High-level overview of your Validate platform</li> <li>Program vs. A La Carte shops</li> <li>Shop Review</li> <li>Upskill Training</li> <li>Approval Process</li> <li>Validate Reporting</li> <li>Data Manager updates</li> </ul>                                                                                                    | CLICK HERE to Register for Managing Validate |

Updated 7/22/2021